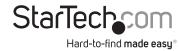

# 4-Port 4K 60Hz DisplayPort KVM Switch - USB 5Gbps Hub

## **Product IDs**

P4AD122-KVM-SWITCH

## **Product Information**

For the latest software, manuals, product information, technical specifications, and declarations of conformance, please visit: www.StarTech.com/P4AD122-KVM-SWITCH

# **Hotkey Commands**

Hotkey commands are keystroke sequences that initiate computer/device functions. Hotkey commands can be used to initiate KVM Switch functions. A hotkey command sequence must be initiated by the HK\_LCode, followed by 1-2 additional keystrokes. Successful hotkey command inputs result in a high-pitched beep. Unsuccessful hotkey command inputs result in a low-pitched beep.

#### Notes:

- All keystroke combinations must be entered in rapid succession.
- Press and release the indicated keys, unless otherwise specified.
- Numbers entered during the hotkey sequence cannot be entered using a number pad

### **HK LCode**

### **Option 1**

Scr Lck + Scr Lck

#### Option 2

• Left Ctrl + Left Ctrl

#### Option 3

• Left Shift (Hold) + Num Lck + Num Lck + Release Left Shift

| Hotkey Command                                                             | Function                                                                                                    |
|----------------------------------------------------------------------------|----------------------------------------------------------------------------------------------------|
| HK_LCode + 1 ~ 4                                                           | • Select PC 1 ~ PC 4                                                                                                    |
| HK_LCode + F1<br>or<br>Press Port Selection<br>Buttons 3 & 4               | Start Auto Scan                                                                                                    |
| HK_LCode + F2                                                              | <ul> <li>Start Manual Scan Manually switch back and forth<br/>between PCs</li> <li>Press the <b>Up Arrow</b> or <b>Down Arrow</b> key to select the<br/>next/previous PC</li> </ul>                                                                                                    |
| HK_LCode + F3 or Press Port Selection Buttons 1 & 2                        | <ul> <li>Adjust Scan Rate KVM Switch generates one to four beeps that indicate the duration of the scan time:</li> <li>One beep = 3 seconds</li> <li>Two beeps = 8 seconds</li> <li>Three beeps = 15 seconds</li> <li>Four beeps = 30 seconds</li> </ul>                                    |
| HK_LCode + F5                                                              | <ul> <li>Enable/Disable the binding of PC and Audio Switching.</li> <li>Bound by default forcing PC and Audio to switch together</li> <li>Unbound = PC Audio stops following the selected PC when switching (1 beep)</li> <li>Bound = PC Audio matches the selected PC (2 beeps)</li> </ul> |
| HK_LCode + A                                                               | <ul> <li>Force Audio to follow selected PC</li> <li>If audio was unbound, this command will rebind<br/>audio to switch with the PC ports</li> </ul>                                                                                                    |
| Left Shift (Hold) +<br>Num Lck + Num Lck<br>+ Release Shift + Left<br>Ctrl | <ul><li>Enable or disable hotkey functionality</li><li>Enabled by default</li></ul>                                                                                                    |